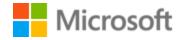

# Chinese (Simplified) Localization Style Guide

# Table of Contents

| 1 | Welcome |       |                                                 |      |  |
|---|---------|-------|-------------------------------------------------|------|--|
|   | 1.1     | Reco  | ommended reference material                     | 4    |  |
| 2 | Mic     | rosof | t voice                                         | 5    |  |
|   | 2.1     | Choi  | ices that reflect Microsoft voice               | 5    |  |
|   | 2.1.    | 1     | Flexibility                                     | e    |  |
|   | 2.1.    | 2     | Words and phrases to avoid                      | e    |  |
|   | 2.1.    | 3     | Word choice                                     | 7    |  |
|   | 2.1.    | 4     | Word-to-word translation                        | 8    |  |
|   | 2.2     | Sam   | ple Microsoft voice text                        | 9    |  |
|   | 2.2.    | 1     | Address the user to take action                 | 9    |  |
|   | 2.2.    | 2     | Explanatory text and providing support          | . 10 |  |
|   | 2.2.    | 3     | Promoting a feature                             | . 10 |  |
|   | 2.2.    | 4     | Providing how-to guidelines                     | . 11 |  |
| 3 | Bias    | -free | communication                                   | . 11 |  |
|   | 3.1     | Avoi  | id gender bias                                  | . 12 |  |
|   | 3.2     | Acce  | essibility                                      | . 13 |  |
| 4 | Lan     |       | e-specific standards                            |      |  |
|   | 4.1     | Grar  | mmar, syntax and orthographic standards         | . 14 |  |
|   | 4.1.    |       | Abbreviations                                   |      |  |
|   | 4.1.    | 2     | Acronyms                                        | . 15 |  |
|   | 4.1.    | 3     | Adjectives                                      | . 16 |  |
|   | 4.1.    | 4     | Articles                                        | . 17 |  |
|   | 4.1.    | 5     | Conjunctions                                    | . 18 |  |
|   | 4.1.    | 6     | Contractions                                    | . 19 |  |
|   | 4.1.    | 7     | Font localization                               | . 19 |  |
|   | 4.1.    | 8     | Localizing colloquialism, idioms, and metaphors | . 21 |  |
|   | 4.1.    | 9     | Modifiers                                       | . 21 |  |
|   | 4.1.    | 10    | Numbers                                         | . 23 |  |
|   | 4.1.    | 11    | Prepositions                                    | . 23 |  |

| 4.1   | .12          | Pronouns                          | 23 |
|-------|--------------|-----------------------------------|----|
| 4.1   | L. <b>13</b> | Punctuation                       | 24 |
| 4.1   | L. <b>14</b> | Sentence fragments                | 34 |
| 4.1   | L. <b>15</b> | Verbs                             | 34 |
| 5 Loc | calizat      | ion considerations                | 35 |
| 5.1   | Acc          | essibility                        | 35 |
| 5.2   | Арр          | lications, products, and features | 36 |
| 5.3   | Trac         | demarks                           | 37 |
| 5.4   | Soft         | ware considerations               | 37 |
| 5.4   | l.1          | Arrow keys                        | 37 |
| 5.4   | 1.2          | Error messages                    | 37 |
| 5.4   | 1.3          | Keyboard shortcuts                | 40 |
| 5.4   | 1.4          | Keys                              | 43 |
| 5.4   | 1.5          | Numeric keypad                    | 45 |
| 5.4   | 1.6          | Shortcut keys                     | 45 |
| 5.5   | Voi          | ce video considerations           | 48 |
| 5.5   | 5.1          | English pronunciation             | 49 |
| 5.5   | 5.2          | Tone                              | 51 |
| 5.5   | 5.3          | Video voice checklist             | 51 |

# 1 Welcome

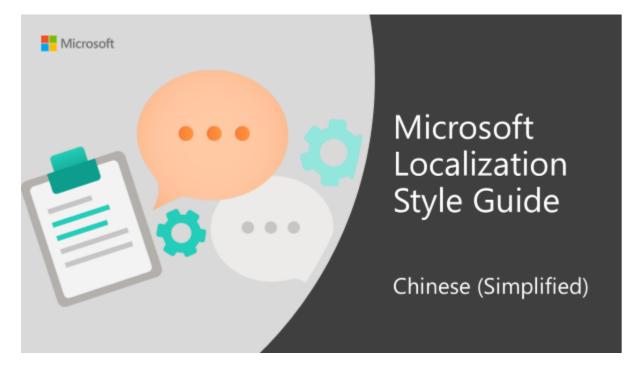

Welcome to the *Microsoft Localization Style Guide* for Chinese (Simplified). This guide will help you understand how to localize Chinese (Simplified) content in a way that best reflects the Microsoft voice.

## Before you dive in:

• Make sure you understand the key tenants of the Microsoft voice.

#### 1.1 Recommended reference material

Unless this style guide or the <u>Microsoft Language Portal</u> provides alternative instructions, use the orthography, grammar and terminology in the following publications:

- Microsoft Language Portal
- Microsoft Docs

When more than one solution is possible, consult the other topics in this style guide for guidance.

#### 2 Microsoft voice

Microsoft's brand personality comes through in our voice and tone—what we say and how we say it. The design renaissance across Microsoft products, services, and experiences hinges on crisp simplicity.

Three principles form the foundation of our voice:

- **Warm and relaxed**: We're natural. Less formal, more grounded in honest conversations. Occasionally, we're fun. (We know when to celebrate.)
- **Crisp and clear**: We're to the point. We write for scanning first, reading second. We make it simple above all.
- **Ready to lend a hand**: We show customers we're on their side. We anticipate their real needs and offer great information at just the right time.

The Microsoft voice targets a broad set of users from technology enthusiasts and casual computer users. Although content might be different for different audiences, the principles of Microsoft voice are the same. However, Microsoft voice also means keeping the audience in mind. Choose the right words for the audience: use technical terms for technical audiences, but for consumers use common words and phrases instead.

These key elements of Microsoft voice should also extend across Microsoft content for all language locales. For each language, the specific choices in style and tone that produce Microsoft voice are different.

#### 2.1 Choices that reflect Microsoft voice

Translating Simplified Chinese in a way that reflects Microsoft voice means choosing words and grammatical structures that reflect the same style as the source text. It also means considering the needs of the audience and the intent of the text.

The general style should be clear, friendly and concise. Use language that resembles conversation observed in everyday settings as opposed to the formal, technical language that is often used for technical and commercial content.

When you are localizing source text written in Microsoft voice, **feel free to choose words that aren't standard translations** if you think that's the best way to stay true to the intent of the source text.

Because Microsoft voice means a more conversational style, literally translating the source text may produce target text that is not relevant to customers. To guide your translation, consider the intent of the text and what the customer needs to know to successfully complete the task.

#### **2.1.1** Flexibility

It's important for translators to modify or re-write translated strings so that they are more appropriate and natural to Simplified Chinese customers. To do so, try to understand the whole intention of the sentences, paragraphs, and pages, and then rewrite just like you are writing the contents yourselves. It will make the contents more perfect for Simplified Chinese users. Sometimes, you may need to remove any unnecessary contents.

| English example                         | zh-CN<br>example | Comments                                                                                                    |
|-----------------------------------------|------------------|----------------------------------------------------------------------------------------------------|
| Drum roll                               | 请稍等              | This string appears when finishing a set-up. Fun way to keep users waiting and build anticipation. We just translate it as "please wait". This English source phrase "Drum roll" is a little bit odd for Chinese users. 如果实在找不到合适的翻译或者在中文语境中感觉很突兀的话就不翻,切忌弄巧成拙、过犹不及。 |
| All 3 records were created successfully | 3条记录都已<br>创建成功。  | 都 implies All, so All can be omitted here. If not,<br>全部 3 条记录都已成功创建。Has low<br>readability.                                                                                                    |

#### 2.1.2 Words and phrases to avoid

Microsoft voice avoids an unnecessarily formal tone.

| en-US source | zh-CN old word/phrase | zh-CN new word/phrase |
|--------------|-----------------------|-----------------------|
| blog         | 日志                    | 博客/微博                 |
| if           | 倘若/假使/假若              | 假如/如果                 |
| if you want  | 若要                    | 要/如果要                 |
| only         | 仅是                    | 只是                    |

#### 2.1.3 Word choice

## **Terminology**

Use terminology from the <u>Microsoft Language Portal</u> where applicable, for example for key terms, technical terms, and product names.

## Short word forms and everyday words

Microsoft voice text written in US English prefers the short, simple words spoken in everyday conversations. In English, shorter words are generally friendlier and less formal. Short words also save space on screen and are easier to read quickly. Precise, well-chosen words add clarity, but it is important to be intentional about using everyday words that customers are accustomed to.

For zh-CN, translators should be aware of that some terms have different translations in different products. Keep in mind that we should check all relevant metadata in TS if you see multiple targets for a same term. In techincal documents or UI translation, please choose formal translation. In marketing documents, choose informal translation.

| en-US<br>source | zh-CN<br>word | zh-CN word usage                                                                                                    |
|-----------------|---------------|----------------------------------------------------------------------------------------------------|
| арр             | 应用            | Use 应用for "app." Use 应用程序 for "application."                                                                                           |
| PC              | 电脑            | Translate "PC" as 电脑 in general context. But be sure to follow the approved targets in TS (if any) for terms containing the word "PC." |

| computer                                   | 计算机  | Translate "computer" as 计算机 in general context. But be sure to follow the approved targets in TS (if any) for terms containing the word "computer."                 |  |
|--------------------------------------------|------|----------------------------------------------------------------------------------------------------|--|
| pick                                       | 选取   | Use 选择 for "select." Use 选取 for "pick."                                                                                                    |  |
| USB drive                                  | U 盘  | Use U 盘 in general context and<br>USB 驱动器 in "Windows To Go" context only.                                                                                          |  |
| USB flash<br>drive                         |      | Don't use "USB 闪存驱动器."                                                                                                    |  |
| maximum<br>[limits]<br>minimum<br>[limits] | 上限下限 | Use 上限 instead of 最大/最高限制 for English source "maximum" in less formal situations. Use 下限 instead of 最小/最低限制 for English source "minimum" in less formal situations. |  |
| xxx name                                   | xxx名 | Use "xxx名" instead of "xxx名称." For example:<br>Old usage: 列名称/用户名称/文件名称已存在。<br>New usage: 列名/用户名/文件名已存在。                                                            |  |

#### **2.1.4** Word-to-word translation

To achieve a fluent translation, word-to-word translation should be avoided. If texts are translated directly without overall understanding of the paragraph or the page, the contents will not be natural and even ridiculous. And our customers will not come again. Strict word-to-word translation would make the tone stiff and unnatural. Thus, it is paramount to check the source text in the live pages in order to avoid translating simply a list of strings without context. The text may be split into different sentences if necessary, simplified. Sometimes you can omit descriptors to make the text snappier.

| English text               | Correct zh-CN translation | Incorrect zh-CN<br>translation |
|----------------------------|---------------------------|--------------------------------|
| Reflect your individuality | 彰显你的个性                    | 反映你的个性                         |
| Serious. Fun.              | 张弛有度。                     | 严肃。有趣。                         |

In short, your stuff and your info isn't limited to any single PC or device. Because you're bigger than any box.

总之,你的资料和信息不会 受限于任何一台电脑或设 备。对你而言,世界再无阻 隔。 总之, 你的资料和信息不 会限制于任何一个电脑或 设备。因为你比他们更大 。

The best of work and play.

**尽善尽美的工作和**娱乐体 验。

最棒的工作和娱乐。

## 2.2 Sample Microsoft voice text

The source and target phrase samples in the following sections illustrate the intent of the Microsoft voice.

## **2.2.1** Address the user to take action

| US English                                                                                                    | Simplified Chinese<br>target                            | Explanation                                                                                                    |
|----------------------------------------------------------------------------------------------------|---------------------------------------------------------|----------------------------------------------------------------------------------------------------|
| The password isn't correct, so try again. Passwords are case-sensitive.                                                   | 密码有误,请再试一<br>次。密码需区分大小写<br>。                            | The user has entered an incorrect password so provide the user with a short and friendly message with the action to try again. |
| This product key didn't work.<br>Check it and try again.                                                                  | 此产品密钥无效。请核<br>对后再试一次。                                   | The user has entered incorrect product key. The message casually and politely asks the user to check it and try again          |
| All ready to go                                                                                                    | 一切已准备就绪                                                 | Casual and short message to inform user that setup has completed, ready to start using the system                              |
| Would you like to continue?                                                                                               | 你是否要继续?                                                 | Use of the second person pronoun "you" to politely ask the user if they would like to continue.                                |
| Give your PC a name—any name you want. If you want to change the background color, turn high contrast off in PC settings. | 为你的电脑命名(你喜欢的任何名字都行)。<br>若要更改背景色,则应<br>关闭电脑设置中的高对<br>比度。 | Address the user directly using econd person pronoun to take the necessary action.                                             |

# 2.2.2 Explanatory text and providing support

| US English                                                                                                    | Simplified Chinese<br>target                                                     | Explanation                                                                                                    |  |
|----------------------------------------------------------------------------------------------------|----------------------------------------------------------------------------------|----------------------------------------------------------------------------------------------------|--|
| The updates are installed, but Windows 10 Setup needs to restart for them to work. After it restarts, we'll keep going from where we left off. | 已安装更新,但需要重<br>启 Windows 10 安装程<br>序才能使这些更新生<br>效。在重启后,我们将<br>从之前中断的地方开始<br>继续安装。 | The language is natural, the way people talk. In this case voice is reassuring, letting the user know that we're doing the work. Use of "we" provides a more personal feel. |  |
| If you restart now, you and any other people using this PC could lose unsaved work.                                                            | 如果现在重启,你和其他正在使用这台电脑的人都可能会丢失尚未保存的工作。                                              | Voice is clear and natural informing the user what will happen if this action is taken.                                                                                     |  |
| This document will be automatically moved to the right library and folder after you correct invalid or missing properties.                     | 在你更正无效或缺失的<br>属性之后,此文档将会<br>自动移动到相应的库和<br>文件夹中。                                  | Voice talks to the user informatively and directly on the action that will be taken.                                                                                        |  |
| Something bad happened! Unable to locate downloaded files to create your bootable USB flash drive.                                             | 发生错误! <b>找不到下</b> 载的文件,无法创建可启动的 U 盘。                                             | Without complexity and using short sentences inform the user what has happened.                                                                                             |  |

# 2.2.3 Promoting a feature

| US English                                                                                                    | Simplified Chinese<br>target                         | Explanation                                                                                          |
|----------------------------------------------------------------------------------------------------|------------------------------------------------------|----------------------------------------------------------------------------------------------------|
| Picture password is a new way to help you protect your touchscreen PC. You choose the picture—and the gestures you use with it—to | 图片密码是一种帮助你<br>保护触摸屏电脑的全新<br>方法。你需要选择图片<br>并在图片上画出各种手 | Promoting a specific feature with the use of em-dash to emphasis the specific requirements to enable |

| create a password that's uniquely yours.                                                                          | 势,以此来创建你独一<br>无二的密码。                             | the feature which in this case is picture password.                                                                                                |
|----------------------------------------------------------------------------------------------------|--------------------------------------------------|----------------------------------------------------------------------------------------------------|
| Let apps give you personalized content based on your PC's location, name, account picture, and other domain info. | 允许应用根据你的电脑<br>位置、姓名、用户头像<br>及其他域信息为你提供<br>个性化内容。 | Promoting the use of apps. Depending on the context of the string we can add some more familiarity to the text by using everyday words for e.g. PC |

#### **2.2.4** Providing how-to guidelines

| US English                                                                                                    | Simplified Chinese<br>target                                 | Explanation                                                                                                    |
|----------------------------------------------------------------------------------------------------|--------------------------------------------------------------|----------------------------------------------------------------------------------------------------|
| To go back and save your work, click Cancel and finish what you need to.                                              | 如果想返回并保存你所做的工作,可单击"取消",然后完成你要执行的操作。                          | Short and clear action using second person pronoun.                                                                                   |
| To confirm your current picture password, just watch the replay and trace the example gestures shown on your picture. | 为了确认你当前的图片<br>密码,请观看手势重<br>播,并描摹出图片上显<br>示的示例手势。             | Voice is simple and natural. The user isn't overloaded with information; we tell them only what they need to know to make a decision. |
| It's time to enter the product key.<br>When you connect to the Internet,<br>we'll activate Windows for you.           | 现在请输入产品密钥。<br>连接到 Internet 后, <b>我</b><br>们将为你激活<br>Windows。 | Speak to the user directly and naturally using second person pronoun "you" on clear actions to enter the product key.                 |

## 3 Bias-free communication

Microsoft technology reaches every part of the globe, so it's critical that all our communications are inclusive and diverse.

**In text and images, represent diverse perspectives and circumstances.** Depict a variety of people from all walks of life participating fully in activities. Show people in a wide variety of professions, educational settings, locales, and economic settings.

**Don't generalize or stereotype people by region, culture, or gender**, not even if the stereotype is positive. For example, when representing job roles, choose names that reflect a variety of gender identities and cultural backgrounds.

## Don't use profane or derogatory terms.

**Be mindful when you refer to various parts of the world**. If you name cities, countries, or regions in examples, make sure they're not politically disputed. In examples that refer to several regions, use equivalent references—for example, don't mix countries with states or continents.

## 3.1 Avoid gender bias

**Use gender-neutral alternatives for common terms.** Avoid compound words containing *man* or *men*, or similar constructions in your language.

## Don't use gendered pronouns (she, her, he, him, etc.) in generic references. Instead:

- Rewrite to use the second or third person (you or one).
- Rewrite the sentence to have a plural noun and pronoun.
- Use articles instead of a pronoun (for example, the document instead of his document).
- Refer to a person's role (reader, employee, customer, or client, for example).
- Use person or individual.

| Use this                                                                                                    | Not this                                                                                                    | Use this                                                  | Not this                                  |
|----------------------------------------------------------------------------------------------------|----------------------------------------------------------------------------------------------------|-----------------------------------------------------------|-------------------------------------------|
| English examples                                                                                                    |                                                                                                    | Chinese (simpli                                           | fied) examples                            |
| A user with the appropriate rights can set other users' passwords.                                                       | If the user has the appropriate rights, he can set other users' passwords.                                              | <b>具有适当</b> 权限的<br>用户可以设置其<br>他用户的密码。                     | 如果用户具有<br>适当的权限,<br>他可以设置其<br>他用户的密<br>码。 |
| Developers need access to servers in their development environments, but they don't need access to the servers in Azure. | A developer needs access to servers in his development environment, but he doesn't need access to the servers in Azure. | 开发者需要访问<br>他们的开发环境<br>中的服务器,但<br>不需要访问<br>Azure中的服务<br>器。 | 开发者需要访问他的开发环境中的服务器,但不需要访问Azure中的服务器。      |

| When the author opens the document                                                                                  | When the author opens her document                                                      | <b>当作者打开</b> 该文<br>档时                                                | 当作者打开她<br>的文档时                                                  |
|----------------------------------------------------------------------------------------------------|-----------------------------------------------------------------------------------------|----------------------------------------------------------------------|-----------------------------------------------------------------|
| To call someone, select the person's name, select Make a phone call, and then choose the number you'd like to dial. | To call someone, select his name, select Make a phone call, and then select his number. | 要呼叫某人,请<br>选择该人员的姓<br>名,选择"拨打<br>电话", <b>然后</b> 选<br>择你要拨打的电<br>话号码。 | 要呼叫某人,<br>请选择他的姓<br>名,选择"拨打<br>电话", <b>然后</b> 选<br>择他的电话号<br>码。 |

#### 3.2 Accessibility

Microsoft devices and services empower everyone, including people with disabilities, to do the activities they value most.

**Focus on people, not disabilities.** Don't use words that imply pity, such as *stricken with* or *suffering from*. Don't mention a disability unless it's relevant.

**Use generic verbs that apply to all input methods and devices**. In procedures and instructions, avoid verbs that don't make sense with alternative input methods used for accessibility.

| Use this        | Not this | Use this                  | Not this |
|-----------------|----------|---------------------------|----------|
| English example |          | Chinese (simplified) exam | ple      |
| Select          | Click    | 选择                        | 単击       |

**Keep paragraphs short and sentence structure simple**—aim for one verb per sentence. Read text aloud and imagine it spoken by a screen reader.

**Spell out words like** *and, plus,* and *about.* Screen readers can misread text that uses special characters like the ampersand (&), plus sign (+), and tilde (~).

## 4 Language-specific standards

This part of the style guide contains information and guidelines specific to Simplified Chinese.

## **4.1** Grammar, syntax and orthographic standards

This section includes information on how to apply the general language and syntax rules to Microsoft products, online content, and documentation.

#### **4.1.1** Abbreviations

#### **Common abbreviations**

You might need to abbreviate some words in the UI (mainly buttons or options names) due to lack of space. This can be done in the following ways:

Simplified Chinese words do not generally use abbreviations. When dealing with English abbreviations, apply the following general rules:

- Use of abbreviation is based on English source text.
- Abbreviation should not contain a space.
- Use a non-breaking space (Ctrl+Atl+空格键) in any abbreviation to avoid having one letter move to the beginning of the next line.
- English abbreviation of months and days of the week are as follows;

Month: Jan, Feb, Mar, Apr, May, Jun, Jul, Aug, Sep, Oct, Nov, Dec

Days of the week: Mon, Tue, Wed, Thu, Fri, Sat, Sun

List of common abbreviations:

| Expression                        | Acceptable abbreviation |
|-----------------------------------|-------------------------|
| Mon, Tue, Wed, Thu, Fri, Sat, Sun | 周一、周二、周三、周四、周五、周六、周日    |

Don't abbreviate such words as follows:

- Do not abbreviate Microsoft as MS when Microsoft is a part of product names.
- Do not abbreviate Visual Studio as VS in product names.
- Do not abbreviate operating system names.

| Error example   | Correct example (+) |
|-----------------|---------------------|
| Win Server 2019 | Windows Server 2019 |
| Win 10          | Windows 10          |
| VS 2019         | Visual Studio 2019  |

Translating some abbreviations depends on the context.

#### Example:

| English    | Translation (+) |
|------------|-----------------|
| US Dollar  | 美元              |
| US Product | 美国地区的产品         |

#### 4.1.2 Acronyms

Acronyms are words made up of the initial letters of major parts of a compound term. Some well-known examples are WYSIWYG (What You See Is What You Get), DNS (Domain Name Server) or HTML (Hypertext Markup Language).

When dealing with English acronyms, please apply the following general rules:

- Acronym letters should be all uppercased.
- If "s" is added at the end of English acronym, meaning plural, the "s" should be dropped when localizing into Simplified Chinese.

## **Localized acronyms**

| en-US source | Simplified Chinese target |
|--------------|---------------------------|
| AM           | 凌晨/上午                     |
| PM           | 中午/下午/晚上                  |

Translations of AM/PM acronyms should be varied along various time periods, that is:

Use "凌晨" for 12:00 AM – 5:59 AM Use "上午" for 6:00 AM – 11:59 AM Use "中午" for 12:00 PM – 12:59 PM Use "下午" for 1:00 PM – 05:59 PM Use "晚上" for 6:00 PM – 11:59 PM

#### **Unlocalized acronyms**

## Example:

| en-US source | Simplified Chinese target |
|--------------|---------------------------|
| HDMI         | HDMI                      |
| МВ           | МВ                        |
| GB           | GB                        |
| МВ           | МВ                        |

#### 4.1.3 Adjectives

Generic information on adjectives (stative verbs) can be found in any Chinese grammar book.

Generally, don't use "最好", "最强", "唯一", etc.

## **Possessive adjectives**

The frequent use of possessives is a feature of English language. However in Simplified Chinese, avoid translating every possessive adjective, even if it is present in English.

| Source                                                      | Preferred Target (+)                   | Avoid (-)                            |
|-------------------------------------------------------------|----------------------------------------|--------------------------------------|
| You can publish an existing application to the Web. Not all | <b>你可以将</b> 现有的应用程序发<br>布到 Web 上,但并非所有 | <b>你可以将</b> 现有的应用程序<br>发布到 Web 上,但并非 |

| Source                                                                                                    | Preferred Target (+)                        | Avoid (-)                                                    |
|----------------------------------------------------------------------------------------------------|---------------------------------------------|--------------------------------------------------------------|
| desktop database features are supported on the Web, so you may have to adjust some features of your application. | 桌面数据库功能都受 Web<br>支持,因此你可能必须调整<br>应用程序的一些功能。 | 所有桌面数据库功能都受<br>Web 支持,因此你可能<br>必须调整 <b>你的</b> 应用程序的<br>一些功能。 |

Also, avoid using too many 的 in a sentence. If the meaning is not affected, omit 的 for readability.

#### Example:

| Source                                                                                                    | Preferred Target (+)                                     | Avoid (-)                                                                                      |
|----------------------------------------------------------------------------------------------------|----------------------------------------------------------|------------------------------------------------------------------------------------------------|
| Although some desktop database features do not translate to the Web, you can do many of the same things by using new features, such as calculated fields and data macros. | 虽然一些桌面数据库功能没有转换到 Web 上,但可以通过使用新功能(例如计算字段和数据宏)来执行许多相同的操作。 | 虽然一些桌面数据库功能<br>没有转换到 Web 上,但<br>可以通过使用 <b>新的功能</b><br>(例如计算字段和数据<br>宏)来执行 <b>许多的相同的</b><br>操作。 |

#### 4.1.4 Articles

For most cases, there is no need to translate articles into Simplified Chinese for fluency and conciseness.

But if it is important to emphasize the noun so that the reader does not get confused, then it is suggested to translate the articles.

#### • Unlocalized feature names

Microsoft product names and non-translated feature names are used without definite or indefinite articles in the English language. In Simplified Chinese, we use the same names as English.

#### Localized feature names

Do not contain any article in translated feature names.

#### Articles for English borrowed terms

When faced with an English loan word previously used in Microsoft products, consider the following options:

- Motivation: Does the English word have any formally motivated features that would allow a straightforward integration into the noun class system of Simplified Chinese language?
- Analogy: Is there an equivalent Simplified Chinese term whose article could be used?
- Frequency: Is the term used in other technical documentation? If so, what article is used most often?

The internet may be a helpful reference here.

Always consult the Language Portal to confirm the user of a new loan word and its proper article to avoid inconsistencies.

#### **4.1.5** Conjunctions

For en-US Microsoft voice, use of conjunctions is another way to help convey a conversational tone. Starting a sentence with a conjunction can be used to convey an informal tone and style.

| en-US source<br>text | Simplified Chinese old use of conjunctions | Simplified Chinese new use of conjunctions                                                                                                    |
|----------------------|--------------------------------------------|----------------------------------------------------------------------------------------------------|
| to                   | 至                                          | 到 English source: add to network Old usage example: 添加至网络 New usage example: 添加到网络 English source: invite to this active Old usage example: 邀请至此活动 New usage example: 邀请参加此活动 |
| if                   | 倘若/假使/假若                                   | 假如/如果                                                                                                    |

In some cases, conjunctions need to be translated with verbs in Chinese to reflect the real meaning.

| en-US source text                 | Simplified Chinese wrong translation | Simplified Chinese correct translation |
|-----------------------------------|--------------------------------------|----------------------------------------|
| Create modules from this template | 从这个模板创建模块                            | 根据这个模板创建模块                             |

#### 4.1.6 Contractions

Technically, we don't have such contractions in Chinese. However, there are still some words we can choose to use a short and everyday form. See examples below.

(虽然严格来说中文并没有这种缩写词,但对于一些助词、副词、连词等,还是有日常生活中更常用的简短用词,我们在翻译中应该适当使用这种简洁、口语中较常用的说法)

| en-US source text | Simplified Chinese long form | Simplified Chinese contracted form |
|-------------------|------------------------------|------------------------------------|
| but, however      | <b>但是/不</b> 过                | 但                                  |
| in conclusion     | 总而言之                         | 总之                                 |

#### **4.1.7** Font localization

During the localization process, please follow the general rules:

- The font must be SimSun or 宋体 and the font size is 9 point for Chinese text.
  - a. Please do NOT use *italic* or **bold** font style for words or sentences that are italic or bold in the source files. The bold and italic tags indicate bold and italic fonts, respectively.
  - b. When localizing UI terms within software messages/descriptions, please enclose UI terms with double byte double quotation marks ("").
  - c. As for UI terms in documentation and online help, move the UI out of the <bold>, <italic> or <ui> tags, and enclose it with double byte double quotation marks ("").

| Source text                                                                                                    | Simplified Chinese text (+)                                                                                                    | Notes                                                                                                    |
|----------------------------------------------------------------------------------------------------|----------------------------------------------------------------------------------------------------|----------------------------------------------------------------------------------------------------|
| For more detailed information about how to set up, onboard, or move to Intune, see the <i>Intune setup deployment guide</i> .                                                                                                    | 要详细了解如何设置、加入或移到<br>Intune,请参阅《Intune 设置部署指<br>南》。                                                                                                    | Use book title marks 《 》 for the Chinese online guide title.                                                                                                    |
| For more detailed information about how to set up, onboard, or move to Intune, see the Intune setup deployment guide.  For more detailed information about how to set up, onboard, or move to Intune, see the <a href="https://docs.microsoft.com/en-us/mem/intune/fundamentals/deployment-guide-intune-setup">Intune setup deployment-guide-intune-setup"&gt;Intune setup deployment guide</a> | 要详细了解如何设置、加入或移到Intune,请参阅《Intune 设置部署指南》。要详细了解如何设置、加入或移到Intune,请参阅《 <a href="https://docs.microsoft.com/zh-cn/mem/intune/fundamentals/deployment-guide-intune-setup">Intune 设置部署指南</a> 》。 | If the title takes a hyperlin k, marks 《》 should be used outside of the hyperlin k; if tags are used to indicate a hyperlin k, marks 《》 should be used outside of such tags. |

#### **4.1.8** Localizing colloquialism, idioms, and metaphors

The Microsoft voice allows for the use of culture-centric colloquialisms, idioms and metaphors (collectively referred to "colloquialism").

Choose from the following options to express the intent of the source text appropriately.

- Do not attempt to replace the source colloquialism with a Simplified Chinese colloquialism that fits the same meaning of the particular context unless it is a perfect and natural fit for that context.
- Translate the *intended meaning* of the colloquialism in the source text (as opposed to literally translating the original colloquialism in the source text), but only if the colloquialism's meaning is an integral part of the text that can't be omitted.
- If the colloquialism can be omitted without affecting the meaning of the text, omit it.

Samples of acceptable zh-CN colloquialisms: 写手、粉丝、方便快捷、量身打造.

Samples of acceptable zh-CN colloquialisms with specific context: 菜鸟 (use only with gaming context. For example, when refer to the first level of a game).

Unacceptable zh-CN colloquialisms, idioms, and network terms: 给力、山寨、亲、神马、偶、童鞋、酱紫.

#### 4.1.9 Modifiers

In Simplified Chinese localized text, you often need to translate modifiers into different part of speeches, for example, modifiers can be translated as a meaning of verb, subjective complement, adverb, and etc, for better readability.

| English              | Preferred<br>target (+) | Avoid (-)      | Comment                                                                                    |
|----------------------|-------------------------|----------------|--------------------------------------------------------------------------------------------|
| Split forms for fast | <b>便于快速</b> 浏览数         | <b>快速</b> 浏览数据 | In Simplified Chinese text, "for fast browsing of data" should be adapted for readability. |
| browsing of data     | 据的分割窗体                  | 的分割窗体          |                                                                                            |

| English                                                     | Preferred<br>target (+)            | Avoid (-)                          | Comment                                                                                             |
|-------------------------------------------------------------|------------------------------------|------------------------------------|----------------------------------------------------------------------------------------------------|
| For more effective troubleshooting, use this error message. | 为了更有效地进<br>行疑难解答,请<br>使用此错误消<br>息。 | 为获得更有效<br>率的疑难解<br>答,请使用此<br>错误消息。 | In Simplified Chinese text, "for more effective troubleshooting" should be adapted for readability. |

Also pay special attention when it comes to translating relative clauses. In Chinese, the modified element always follows the modifier, no matter what kind of modifier it is and how long the modifier is. However, readers might get lost when the modifier is too long.

With this in mind, avoid literal word-for-word translation or run-on sentences with stacked modifiers. The goal is to make the translated text sound natural.

| English                                                                                                    | Preferred target (+)                                              | Avoid (-)                                                              | Comment                                                                                                    |
|----------------------------------------------------------------------------------------------------|-------------------------------------------------------------------|------------------------------------------------------------------------|----------------------------------------------------------------------------------------------------|
| Creating a new instance may allow an adversary to bypass firewall rules and permissions that exist on instances currently residing within an account. | 创建新实例可以使<br>攻击者绕过当前位<br>于帐户内的实例上<br>存在的防火墙规则<br>和权限。              | 创建新实例可以<br>使攻击者绕过防<br>火墙规则和权<br>限,是当前位于<br>帐户内的实例上<br>存在的。             | When translating strings that consist of relative clauses, do not simply use a comma to separate the modified and the modifier. |
| Additionally, creating a new site page this way results in an unghosted page on your site, which you may not want for performance issues.             | 此外,采用此方法<br>新建网站页面将在<br>网站上生成非幻像<br>页,因为性能问题<br>你可能不希望生成<br>非幻像页。 | 此外,新建网站<br>页面这种方法导<br>致在网站上生成<br>非幻像页,你可<br>能不希望生成非<br>幻像页,因为性<br>能问题。 | Avoid word-for-word translation.                                                                                                |

#### **4.1.10** Numbers

This topic includes guidelines when to use numerals (symbol that represents a number. e.g. 1, 2, 3, 234, etc.) and when to spell out numbers (one, two, three, two hundred and thirty-four) and other aspects for the particular language.

- When numeral is used with measurement units, it should be written in number.
- When used in data format, like MM-YY-DD, it should be written in number.
- When used in equation or function, it should be written in number.
- In other cases, if numeral is used in source, then same for target. If letter is used in source, usually, Chinese character is used.

The measurement units used with numbers are based on following noun. Don't always use the general  $\uparrow$  and try to use specific ones to improve readability.

| English       | <b>Preferred target</b> | Avoid           |
|---------------|-------------------------|-----------------|
| 2 researchers | <b>两位研究人</b> 员          | 2 <b>个研究人</b> 员 |

#### **4.1.11** Prepositions

Be aware of proper preposition use in translations. Many translators, influenced by the English language, omit them or change the word order.

For the Microsoft voice, use of prepositions is another way to help convey a casual or conversational tone. Starting or ending a sentence with a preposition is acceptable practice in conveying Microsoft voice.

| Source text expression | Simplified Chinese expression | Comment                               |
|------------------------|-------------------------------|---------------------------------------|
| Microsoft Store for    | 适用于企业的 Microsoft              | In this case, "for" is not translated |
| Business               | Store                         | into "针对.""                           |

#### **4.1.12** Pronouns

In general, you do not have to translate every pronoun into Simplified Chinese. As long as the meaning is not affected, omit the pronouns for fluent flow of the text. If it's needed, use "你" instead of "您."

## Example:

| en-US source                                                                                                    | Simplified Chinese target                                                |
|----------------------------------------------------------------------------------------------------|--------------------------------------------------------------------------|
| You can publish an existing application to the Web.  Not all desktop database features are supported on the Web, so you may have to adjust some features of your application. | 你可以将现有的应用程序发布到 Web<br>上,但并非所有桌面数据库功能都受<br>Web 支持,因此你可能必须调整应用<br>程序的一些功能。 |

#### **4.1.13** Punctuation

In Simplified Chinese, there are two sets of conventions for localization of **Software** and **Documentation**.

Refer to the following tables and use the correct set of punctuations: Half-width punctuations or Full-width punctuations.

For **Software**, the convention is as follows:

| Half-width                        | Full-width         |
|-----------------------------------|--------------------|
| :<br>!<br>?<br>()<br><><br>[]<br> | ,<br>;<br>°<br>« » |

For **Documentation**, the convention is as follows:

| Half-width        | Full-width    |
|-------------------|---------------|
| []<br>/<br>\<br>- | ,<br>°<br>« » |
|                   | :<br>;        |

| Half-width | Full-width |
|------------|------------|
|            | !<br>?     |

Detailed usage for some of these punctuations can be found in the following sections.

#### Comma

Chinese comma (,) is used in both software and document localization. Note comma is used when enumerating several items in English while pause symbol (,) is used in Simplified Chinese.

### Example:

| English Text                                                                                                    | Simplified Chinese Text (+)                                                          | Comment                                                                                                    |
|----------------------------------------------------------------------------------------------------|--------------------------------------------------------------------------------------|----------------------------------------------------------------------------------------------------|
| Get the latest versions of your favorite apps like Word, Excel, and PowerPoint, plus 1 TB of OneDrive cloud storage. | 获取你特别喜爱的最新版应用<br>,例如 Word、Excel 和<br>PowerPoint, <b>外加 1 TB 的</b><br>OneDrive 云存储空间。 | Note that the pause symbol (、) is used between the parallel elements "Word" and "Excel" in the translation. |

#### Colon

**Software localization:** Use English colon (:) in Software localization. A single byte space should be left between the English colon and the subsequent characters (Chinese full-width punctuation marks are excluded).

| US<br>English  | Simplified<br>Chinese target | Comment                                                                                                    |
|----------------|------------------------------|----------------------------------------------------------------------------------------------------|
| Error:<br>%1   | 错误: %1                       | Used in Software localization. A single byte space should be left between the English colon and the subsequent characters, eg. "%1." |
| Error:<br>"%2" | 错误: "%2"                     | Used in Software localization. There is no space between the English colon and the double byte quotation marks.                      |

**Document localization:** Use double byte colon (: ) in Document localization. There is no space between the double byte colon and the subsequent characters.

## Example:

| US English                                                                                                    | Simplified Chinese<br>target                  | Comment                                                                                                    |
|----------------------------------------------------------------------------------------------------|-----------------------------------------------|----------------------------------------------------------------------------------------------------|
| Owners of a video get the following abilities: Edit video settings, Delete video, Add video to other groups and channels. | 视频的所有者具有以下功能:编辑视频设置、删除<br>视频、将视频添加到其他<br>组和频道 | Used in Document localization.<br>There is no space between the<br>double byte colon and<br>subsequent characters, eg. 编辑. |

## **Dashes and Hyphens**

Three different dash characters are used in Chinese:

#### Wave dash

The wave dash is used to separate alternatives or approximates.

## Example:

| US<br>English        | Simplified<br>Chinese target | Comment                                                                                                    |
|----------------------|------------------------------|----------------------------------------------------------------------------------------------------|
| 10 ~ 20%<br>1 ~ 10MB | 10 ~ 20%<br>1 ~ 10MB         | It represents numbers. When the two numbers use the same unit, the second number should be followed by a unit. |
| 1KB ~<br>10MB        | 1KB ~ 10MB                   | It represents numbers. When the two numbers use different units, both numbers should be followed by a unit.    |

**Note:** The wave dash sometimes can also be used in index. In this case, it indicates an intentional omission of some words.

- ~ 的移动
- ~ 的切换

#### **En Dash**

The en dash (–) is used as a minus sign, usually with spaces before and after. In Simplified Chinese, keep it as same as English.

## Example:

| US<br>English | Simplified Chinese<br>target | Comment                                                     |
|---------------|------------------------------|-------------------------------------------------------------|
| 1 – 21        | 1 – 21                       | Please keep it as is. Mostly seen in software localization. |

#### **Em Dash**

The em dash (—) is used to emphasize an isolated element or introduce an element that is not essential to the meaning conveyed by the sentence. In Chinese, it should not be used as it looks the same as the Chinese character for "one" (—). Oftentimes, there is no need for such punctuation through rephrasing. If punctuation is needed, you may want to use (),: or **en dash** to emphasize the element.

## **Ellipses (Suspension Points)**

English (...) is used in both software and document localization.

Some software projects might require to use double-byte dots (···) to make the ellipsis more visible.

| U  | IS English | Simplified Chinese target | Comment                                        |
|----|------------|---------------------------|------------------------------------------------|
| Ul | ploading   | 正在上载                      | English () is used in Simplified Chinese text. |

#### **Period**

Chinese period ( ) is used in both software and document localization.

#### Example:

| US English                               | Simplified Chinese target | Comment                                                |
|------------------------------------------|---------------------------|--------------------------------------------------------|
| Double-click the template that you want. | 双击所需的模板。                  | Chinese period (。) is used in Simplified Chinese text. |

#### **Exceptions:**

• English period (.) is used in the English abbreviation, trade mark, product name, company name.

#### Example:

const., U.S.A., Hitachi Ltd.

• English period (.) is used as a separator in digit group or file name.

Example:

123.45

**CONFIG.SYS** 

#### **Quotation Marks**

In Simplified Chinese, follow the rules as follows:

**Software localization:** Double byte quotation marks should be used if the texts surrounded by the quotation marks include double byte characters and/or tag(s); Single byte quotation marks should be used if the texts surrounded by the quotation marks are Single byte characters, and a single byte space should be left between the single byte quotation marks and the text (Chinese full-width punctuation marks are excluded) outside of them.

| US English                                                         | Simplified<br>Chinese target     | Comment                                                                                                    |
|--------------------------------------------------------------------|----------------------------------|----------------------------------------------------------------------------------------------------|
| Expecting "Person" item type.                                      | 应为" <b>人</b> 员"项目<br>类型。         | Double byte quotation marks are used because the texts surrounded by the quotation marks include double byte characters.                                                                                                    |
| Assembly "{0}" is not found.                                       | 未找到程序集<br>"{0}"。                 | Double byte quotation marks are used because the texts surrounded by the quotation marks include tag, ie "{0}."                                                                                                    |
| It cannot be mapped to another data contract namespace "{1}."      | 无法将其映射到<br>另一个数据协定<br>命名空间"{1}"。 | Double byte quotation marks are used because the texts surrounded by the quotation marks include tag, ie "{1}."                                                                                                    |
| A pass-by-value parameter is marked with the "out" parameter mode. | 按值传递的参数<br>使用 "out" 参数<br>模式标记。  | Single byte quotation marks are used because the texts surrounded by the quotation marks are Single byte characters, and a single byte space should be left between the single byte quotation marks and the text (Chinese full-width punctuation marks are excluded) outside of them. |
| Cannot be generic<br>Type.                                         | 不能是泛型<br>"Type"。                 | Single byte quotation marks are used because the texts surrounded by the quotation marks are Single byte characters, but there is no space between the single byte quotation marks and the Chinese full-width punctuation mark—ull stop.                                              |

**Document localization:** Double byte quotation marks should be used in Document localization.

## Example:

| US English                               | Simplified Chinese target          | Comment                                                              |
|------------------------------------------|------------------------------------|----------------------------------------------------------------------|
| Click the Word icon. Click the File tab. | 单击"Word"图标。<br>单击" <b>文件</b> "选项卡。 | Double byte quotation marks should be used in Document localization. |

**Note:** Single quotation marks should be used within double quotation marks.

## Example:

请查阅第一章的"运行 Setup 出问题时查阅'诊断和解决问题'一章"的内容。

#### **Question Mark**

**Software localization:** Use English Question Mark (?) in Software localization. A single byte space should be left between the English Question Mark and the subsequent characters.

## Example:

| US English                                  | Simplified<br>Chinese<br>target | Comment                                                                                                    |
|---------------------------------------------|---------------------------------|----------------------------------------------------------------------------------------------------|
| Are you missing an assembly reference? Yes. | 是否缺少程序<br>集引用? 是。               | Used in Software localization. A single byte space should be left between the English Question Mark and the subsequent characters, eg. "是." |

**Document localization:** Use double byte Question Mark (?) in Document localization. There is no space between the double byte Question Mark and the subsequent characters.

## Example:

| US English                                                                                                    | Simplified Chinese target                                                             | Comment                                                                                                    |
|----------------------------------------------------------------------------------------------------|---------------------------------------------------------------------------------------|----------------------------------------------------------------------------------------------------|
| What is the Microsoft Office<br>Upload Center? Microsoft<br>Office Upload Center now<br>gives you a way to see the<br>state of files you're<br>uploading to a server, in one<br>location. | 什么是 Microsoft Office 上载中心? Microsoft Office 上载中心现在为你提供了一种方法,使你可以在一个位置查看要上载到服务器的文件的状态。 | Use double byte Question Mark (?) in Document localization. There is no space between the double byte Question Mark and the subsequent characters. |

#### **Parentheses**

In Simplified Chinese, follow the rules as follows:

**Software localization:** Use English parentheses () in Software localization. There is no space between the parentheses and the Simplified Chinese characters outside of them. A single byte space should be left between the parentheses and the English characters/number outside of them.

### Example:

| US English                                                                                     | Simplified<br>Chinese target                    | Comment                                                                                                    |
|------------------------------------------------------------------------------------------------|-------------------------------------------------|----------------------------------------------------------------------------------------------------|
| Add additional metadata such as validation. My outgoing server (SMTP) requires authentication. | 添加其他元数据<br>(如验证)。<br>我的发送服务器<br>(SMTP)要求验<br>证。 | Use English parentheses () in Software localization. There is no space between the parentheses and the Simplified Chinese characters outside of them.                  |
| Cannot be a simple<br>Type like string or<br>Guid.                                             | 不能是简单 Type<br>(如 string 或<br>Guid)。             | Use English parentheses () in Software localization. A single byte space should be left between the parentheses and the English characters outside of them eg. "Type." |

**Document localization:** Use double byte parentheses () if the texts surrounded by the parentheses include double byte characters. There is no space between the double byte parentheses and the text outside of them. Single byte parentheses () should be used if the texts surrounded by the parentheses are single byte characters and/or number. A single byte space should be left between the single byte parentheses and the text outside of them.

| US English                                                                               | Simplified<br>Chinese target                                       | Comment                                                                                                    |
|------------------------------------------------------------------------------------------|--------------------------------------------------------------------|----------------------------------------------------------------------------------------------------|
| Create, edit, and share the files you saved to an Office cloud-service such as OneDrive. | 创建、编辑和共享<br>保存到 Office <b>云服</b><br>务(如 OneDrive<br>) <b>的文件</b> 。 | Use double byte parentheses () if the texts surrounded by the parentheses include double byte characters. There is no space between the double byte parentheses and the text outside of them. |

Adds 3 and 2 (5).

\*\*Single byte parentheses () should be used if the texts surrounded by the parentheses are single byte characters and/or number. A single byte space should be left between the single byte parentheses and the text outside of them.

## **Square brackets**

In Simplified Chinese, please follow the rules as follows:

Single byte square brackets should be used in Software localization and Document localization.

#### Example:

使用 [common] 块的方法: [menu] menuitem=Steve menuitem=Lisa [common] dos=high... DEVICE=C:\DOS\HIMEM.SYS [Y,N]?

**Note:** When nested parentheses are needed, square brackets are used as a substitute for the inner pair of parentheses within the outer pair.

#### Example:

(不能是简单 Type [如 string 或 Guid])

#### Slash

#### Forward slash /

Use single byte forward slash in Software localization and Document localization. There are usually no spaces either before or after a forward slash.

Use a forward slash when:

- 1. Denotes (often mutually exclusive) alternatives. For example, 显示/不显示.
- 2. Appears in the command line. For example, 在命令提示符下键入: a:setup/u
- 3. Indicates fractions. For example, 1 磅等于 1/72 英寸。
- 4. Indicates dates. For example, 1994/1/1

#### Back slash \

Use single byte back slash in Software localization and Document localization. There are usually no spaces either before or after a back slash.

Use a back slash in path name. For example, c:\fruit> cd\

#### **Exclamatory mark!**

**Software localization:** Use English Exclamatory mark (!) in Software localization. A single byte space should be left between the English Exclamatory mark and the subsequent characters.

### Example:

| US English                                        | Simplified<br>Chinese target  | Comment                                                                                                    |
|---------------------------------------------------|-------------------------------|----------------------------------------------------------------------------------------------------|
| Assembly "{0}" is not found! Please go to Step 3. | 未找到程序集<br>"{0}"! 请转至第 3<br>步。 | Used in Software localization. A single byte space should be left between the English Exclamatory mark and the subsequent characters. |

**Document localization:** Use double byte Exclamatory mark (! ) in Document localization. There is no space between the double byte exclamatory mark and the subsequent characters.

| US English                                                  | Simplified<br>Chinese target | Comment                                                                                                    |
|-------------------------------------------------------------|------------------------------|----------------------------------------------------------------------------------------------------|
| Select one or more<br>Cookies! Please wait<br>for a moment. | 选择一个或多个<br>Cookie!请稍候<br>片刻。 | Use double byte Exclamatory mark (!) in Document localization. There is no space between the double byte Exclamatory mark and the subsequent characters. |

#### **Book title marks 《》**

Use book title marks 《》 for a Chinese Book title. This is also applicable for other titles, such as online guide, manual, magazine, etc.

#### Example:

| US English                                                                                                    | Simplified Chinese target                          | Comment                                                           |
|----------------------------------------------------------------------------------------------------|----------------------------------------------------|-------------------------------------------------------------------|
| For more detailed information about how to set up, onboard, or move to Intune, see the <i>Intune setup deployment guide</i> . | 要详细了解如何设置、加入<br>或移到 Intune,请参阅<br>《Intune 设置部署指南》。 | Use book title marks<br>《》 for the Chinese<br>online guide title. |

#### **4.1.14** Sentence fragments

For the Microsoft voice, use of sentence fragments helps convey a conversational tone. They are used whenever possible as they are short and to the point.

| US English source text                | Simplified Chinese long form | Simplified Chinese sentence fragment |
|---------------------------------------|------------------------------|--------------------------------------|
| Use the following steps:              | 请执行以下步骤:                     | <b>步</b> 骤如下:                        |
| See the picture below:                | 请参阅下面的图像:                    | <b>如</b> 图所示:                        |
| If you want to continue, please click | <b>如果希望</b> 继续进行,请单<br>击…    | 如要继续,请单击                             |

#### **4.1.15** Verbs

For US English Microsoft voice, verb tense helps to convey the clarity of Microsoft voice. Simple tenses are used. The easiest tense to understand is the simple present, like we use in this guide. Avoid future tense unless you are describing something that will really happen in the future and the simple present tense is inapplicable. Use simple past tense when you describe events that have already happened.

Continuous operations are usually expressed in English with a gerund, which should be translated into Simplified Chinese with the pattern 正在…

#### Example:

| US English<br>source text | Simplified Chinese use of verb tense | Comments                                                                             |
|---------------------------|--------------------------------------|--------------------------------------------------------------------------------------|
| Uploading                 | 正在上载                                 | Though "中" could be used, it is less fluent and might cause confusion in some cases. |

In English, the titles for chapters usually begin with phrases such as "Working with ..." or "Using ..." Do not apply the pattern 正在... as these titles have nothing to do with continuous operations.

#### Example:

| US English<br>source text          | Simplified<br>Chinese use of<br>verb tense | Comments                                                                                                    |
|------------------------------------|--------------------------------------------|----------------------------------------------------------------------------------------------------|
| Using<br>Collaboration<br>Features | <b>使用</b> 协作功 <b>能</b>                     | In this case, "Using" is the title for a chapter.<br>Please do not apply the pattern "正在" as the title<br>has nothing to do with continuous operations. |

## **5** Localization considerations

Localization means that the translated text needs to be adapted to the local language, customs and standards.

The language in Microsoft products should have the "look and feel" of a product originally written in Simplified Chinese, using idiomatic syntax and terminology, while at the same time maintaining a high level of terminological consistency, so as to guarantee the maximum user experience and usability for our customers.

#### **5.1** Accessibility

Accessibility options and programs are designed to make the computer usable by people with cognitive, hearing, physical, or visual disabilities.

Hardware and software components engage a flexible, customizable user interface, alternative input and output methods, and greater exposure of screen elements. Some accessible products and services may not be available in Chinese-speaking markets. Double-check with the appropriate resources.

General accessibility information can be found at <a href="https://www.microsoft.com/en-us/accessibility/">https://www.microsoft.com/en-us/accessibility/</a>.

## **5.2** Applications, products, and features

Application/product names are often trademarked or may be trademarked in the future and are therefore rarely translated. Occasionally, feature names are trademarked, too (e.g. IntelliSense $^{\text{TM}}$ ).

Sometimes, product names are often confused with applets or built-in component names. For example, "Microsoft Notepad (Microsoft 记事本)" is not a separate product but one of the built-in components in Windows. So it can be localized.

There are some cases where product names are translated in unavoidable circumstances. Such examples are packages, marketing materials and press releases.

#### **Version numbers**

Version numbers always contain a period (e.g. Version 4.2). Note the following punctuation examples of "Version x.x:"

| US English  | Simplified Chinese target |
|-------------|---------------------------|
| Version 4.2 | 版本 4.2                    |

Version numbers are usually also a part of version strings, but technically they are not the same.

#### **5.3** Trademarks

Trademarked names and the name Microsoft Corporation shouldn't be localized unless local laws require translation and an approved translated form of the trademark is available. A list of Microsoft trademarks is available for your reference at the following location: <a href="https://www.microsoft.com/en-us/legal/intellectualproperty/Trademarks/">https://www.microsoft.com/en-us/legal/intellectualproperty/Trademarks/</a>

#### **5.4** Software considerations

This section refers to all menus, menu items, commands, buttons, check boxes, etc., which should be consistently translated in the localized product.

#### **5.4.1** Arrow keys

The arrow keys move input focus among the controls within a group. Pressing the right arrow key moves input focus to the next control in tab order, whereas pressing the left arrow moves input focus to the previous control. Home, End, Up, and Down also have their expected behavior within a group. Users can't navigate out of a control group using arrow keys.

#### **5.4.2** Error messages

Error messages are messages sent by the system or a program, informing the user of an error that must be corrected in order for the program to keep running. The messages can prompt the user to take action or inform the user of an error that requires rebooting the computer.

Considering the underlying principles of Microsoft voice, translators are encouraged to apply them to ensure target translation is more natural, empathetic and not robot-like.

| English term                                                            | Correct Simplified Chinese translation |
|-------------------------------------------------------------------------|----------------------------------------|
| The password isn't correct, so try again. Passwords are case-sensitive. | 密码有误,请再试一次。密码需区分<br>大小写。               |
| Not enough memory to process this command.                              | <b>内存不足,无法</b> 处理这个命令。                 |

## **Simplified Chinese style in error messages**

It is important to use consistent terminology and language style in the localized error messages, and not just translate them as they appear in the US product.

## Standard phrases in error messages

When translating standard phrases, standardize. Note that sometimes the US uses different forms to express the same thing.

The phrases bellow commonly occur in error messages. When you are translating them, try to use the provided target phrases. However, feel free to use other ways to express the source meaning if they work better in the context.

## Example:

| English                                                                                                    | Translation | Example                                                                                      | Comment                                                                                        |
|----------------------------------------------------------------------------------------------------|-------------|----------------------------------------------------------------------------------------------|------------------------------------------------------------------------------------------------|
| Cannot find Could not find Unable to find Unable to locate                                                                    | 无法          | Source: Cannot delete<br>the file.<br>Target: 无法删除文件。                                        | n/a                                                                                            |
| Not enough<br>memory<br>Insufficient<br>memory<br>There is not<br>enough memory<br>There is not<br>enough memory<br>available | 内存不足        | Source: There is not enough memory available to perform the operation. Target: 内存不足,无法执行此操作。 | If another phrase is attached<br>to this type of strings, use "无<br>法+Verb"                    |
| is not available<br>is unavailable                                                                                            | 无法使用        | Source: Internet access is<br>not available.<br>Target: 无法使用 Internet<br>。                   | If the subject is a person,<br>then this might be 无法接通 or<br>没有空, depending on the<br>context. |

## **Error messages containing placeholders**

When localizing error messages containing placeholders, try to find out what will replace the placeholder. This is necessary for the sentence to be grammatically correct when the placeholder is replaced with a word or phrase. Note that the letters used in placeholders convey a specific meaning, see examples below:

```
%d, %ld, %u, and %lu means <number>
%c means <letter>
%s means <string>
```

Examples of error messages containing placeholders:

"Checking Web %1!d! of %2!d!" means "Checking Web <number> of <number>." "INI file "%1!-.200s!" section" means "INI file "<string>" section."

1. "Measure word", such as 位, 部, 本, 个, is needed if the placeholder means <number>. Example:

| English              | Translation           | Comment                                               |
|----------------------|-----------------------|-------------------------------------------------------|
| %d users are online. | %d <b>位用</b> 户在线<br>。 | Add appropriate measure words according to the nouns. |

2. For placeholders, if it is to be replaced with a localized string, leave or remove space according to the specific string. If uncertain with the string, please remove space.

#### Example:

| English                                       | Translation                   |
|-----------------------------------------------|-------------------------------|
| Click the Finish button to exit the [Wizard]. | 单击" <b>完成"按</b> 钮以退出[Wizard]。 |

# **5.4.3** Keyboard shortcuts

Sometimes, there are underlined or highlighted letters in menu options, commands or dialog boxes. These letters refer to keyboard shortcuts, which help the user to perform tasks more quickly. For example, the following menu options:

<u>N</u>ew <u>C</u>ancel <u>O</u>ptions

| Keyboard shortcuts special options                                                                  | Usage: Is it allowed? | Notes                                                                                                   |
|----------------------------------------------------------------------------------------------------|-----------------------|----------------------------------------------------------------------------------------------------|
| "Slim characters," such as I, I, t, r, f can be used as keyboard shortcuts                          | yes                   | Please always convert the lowercase letter to the uppercase one. Example: Source: Exit Target: 退出(&T)   |
| Characters with downstrokes, such as g, j, y, p and q can be used as keyboard shortcuts             | yes                   | Please always convert the lowercase letter to the uppercase one. Example: Source: Replay Target: 重播(&P) |
| Extended characters can be used as keyboard shortcuts                                               | n/a                   | n/a                                                                                                    |
| An additional letter, appearing between brackets after item name, can be used as keyboard shortcuts | yes                   | n/a                                                                                                    |
| A number, appearing between brackets after item name, can be used as keyboard shortcut              | yes                   | n/a                                                                                                    |
| A punctuation sign, appearing between brackets after item name, can be used as keyboard shortcut    | yes                   | n/a                                                                                                    |

| Duplicate keyboard shortcutsare allowed when no other character is available                | no  | n/a |
|---------------------------------------------------------------------------------------------|-----|-----|
| No keyboard shortcut is assigned when no more characters are available (minor options only) | n/a | n/a |

Content writers usually just refer to "keyboard shortcuts" in content for a general audience. In localization, however, we distinguish the following terms:

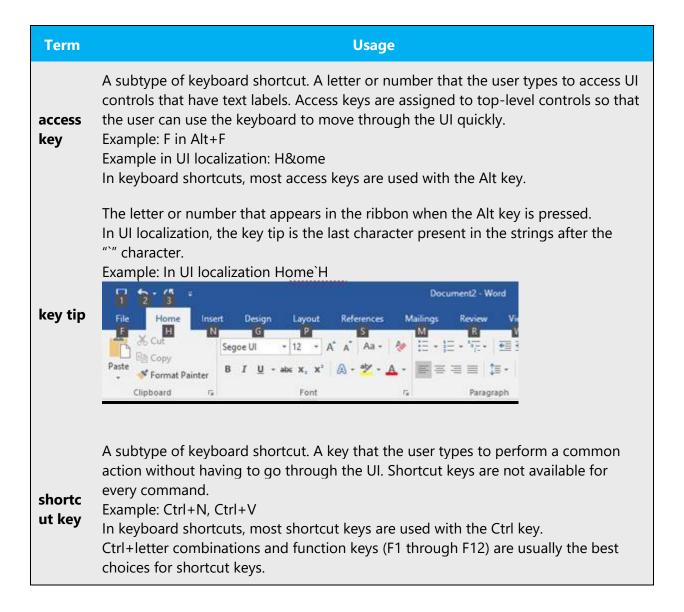

For Simplified Chinese, the convention of translating strings with keyboard shortcuts is

# "translated text(&Uppercase letter)"

No space is needed between the translated text and ().

# Example:

| Source      | Correct example (+) | Incorrect example (-) |
|-------------|---------------------|-----------------------|
| Exit        | 退出(&E)              | 退出(E)                 |
| Print       | 打印(&I)              | 打印(&i)                |
| Replay      | 重播(&P)              | 重播 (&P)               |
| Condition 1 | 条件 1(&1)            | 条件 1(&C)              |

However, there are some other scenarios to be noticed:

1. Put the keyboard shortcut before punctuation.

# Example:

| Source  | Correct example(+) | Incorrect example(-) |
|---------|--------------------|----------------------|
| Search: | 搜索(&S):            | 搜索:(&S)              |
| About   | 关于(&B)             | 关于(&B)               |

2. If a sentence is too long, it is also acceptable to adjust accordingly.

# Example:

| Source                                                                                        | Target (+)                              | Comment                                             |
|-----------------------------------------------------------------------------------------------|-----------------------------------------|-----------------------------------------------------|
| &I agree that I have read and will be<br>bound by the license agreements for<br>this product. | 我同意(&I)。我已阅读本产<br>品的许可协议,并愿意遵<br>守有关规定。 | You can put the hot key before the first full stop. |

3. On rare occasions, a source string could only consist of numbers, a single letter or a punctuation mark. In this case, keep it as is.

## Example:

| Source            | Correct example (+) | Incorrect example (-) |
|-------------------|---------------------|-----------------------|
| 1                 | 1                   | 1(&1)                 |
| <u>1</u> 00%      | <u>1</u> 00%        | 100%(&1)              |
| <u>8</u> 00 x 600 | <u>8</u> 00 x 600   | 800 x 600(&8)         |
| <u>S</u>          | <u>S</u>            | S(&S)                 |
| ±                 | 211                 | (&.)                  |

#### **5.4.4** Keys

The *keyboard* is the primary input device used for text input in Microsoft Windows. For accessibility and efficiency, most actions can be performed using the keyboard as well. While working with Microsoft software, you use keys, key combinations and key sequences.

In English, references to key names, like arrow keys, function keys and numeric keys, appear in normal text (not in small caps). If a key name don't need to be translated into Chinese, just leave it as it is.

# **Key names**

| English key name | Simplified Chinese key name |
|------------------|-----------------------------|
| Alt              | Alt                         |
| Backspace        | Backspace                   |
| Break            | Break                       |
| Caps Lock        | Caps Lock                   |
| Ctrl             | Control                     |
| Delete           | Delete                      |
| Down Arrow       | 向下键                         |
| End              | End                         |
| Enter            | Enter                       |
| Esc              | Esc                         |
| Home             | Home                        |
| Insert           | Insert                      |
| Left Arrow       | 向左键                         |
| Num Lock         | Num Lock                    |
| Page Down        | Page Down                   |
| Page Up          | Page Up                     |
| Pause            | Pause                       |
| Right Arrow      | 向右键                         |
| Scroll Lock      | Scroll Lock                 |
| Shift            | Shift                       |
| Spacebar         | 空格键                         |
| Tab              | Tab                         |

Dp Arrow 向上键
Windows key Windows 键
Print Screen Print Screen
menu 菜单键

Note: Don't add "键" or "组合键."

## Example:

| English key name   | Simplified Chinese key name |
|--------------------|-----------------------------|
| Press Ctrl         | 按 Ctrl                      |
| Press Ctrl+Alt+Del | 按 Ctrl+Atl+Del              |

### 5.4.5 Numeric keypad

It is recommended that you avoid distinguishing numeric keypad keys from the other keys, unless it is required by a given application. If it is not obvious which keys need to be pressed, provide necessary explanations.

## **5.4.6** Shortcut keys

Shortcut keys are keystrokes or combinations of keystrokes used to perform defined functions in a software application. Shortcut keys replace menu commands and are sometimes given next to the command they represent. While access keys can be used only when available on the screen, shortcut keys can be used even when they are not accessible on the screen.

# Standard shortcut keys

| US command                                                    | US English<br>shortcut key | Simplified<br>Chinese<br>command     | Simplified Chinese shortcut key |
|---------------------------------------------------------------|----------------------------|--------------------------------------|---------------------------------|
| General Windows shortcut keys                                 |                            |                                      |                                 |
| Help window                                                   | F1                         | 帮助窗口                                 | F1                              |
| Context-sensitive Help                                        | Shift+F1                   | 上下文相关帮助                              | Shift+F1                        |
| Display pop-up menu                                           | Shift+F10                  | 显示弹出菜单                               | Shift+F10                       |
| Cancel                                                        | Esc                        | 取消                                   | Esc                             |
| Activate\Deactivate menu bar mode                             | F10                        | <b>启用/停用菜</b> 单栏模<br>式               | F10                             |
| Switch to the next primary application                        | Alt+Tab                    | <b>切</b> 换至下一个主要<br>应用程序             | Alt+Tab                         |
| Display next window                                           | Alt+Esc                    | 显示下一个窗口                              | Alt+Esc                         |
| Display pop-up menu for the window                            | Alt+Spacebar               | 显示该窗口的弹出<br>菜单                       | Alt+空格键                         |
| Display pop-up menu for the active child window               | Alt+-                      | 显示目前子窗口的<br>弹出菜单                     | Alt+-                           |
| Display property sheet for current selection                  | Alt+Enter                  | 显示目前选项的属<br>性表                       | Alt+Enter                       |
| Close active application window                               | Alt+F4                     | <b>关</b> 闭使用中应用程<br>序的窗口             | Alt+F4                          |
| Switch to next window within (modeless-compliant) application | Alt+F6                     | <b>切</b> 换至非强制响应<br>的应用程序内的下<br>一个窗口 | Alt+F6                          |
| Capture active window image to the Clipboard                  | Alt+Prnt Scrn              | <b>将活</b> 动窗口的图像<br>捕获到剪贴板           | Alt+Prnt Scrn                   |
| Capture desktop image to the Clipboard                        | Prnt Scrn                  | <b>将桌面</b> 图像捕获到<br>剪贴板              | Prnt Scrn                       |

| Access Start button in taskbar                | Ctrl+Esc       | 访问任务栏上的" <b>开</b><br>始"按钮 | Ctrl+Esc       |  |
|-----------------------------------------------|----------------|---------------------------|----------------|--|
| Display next child window                     | Ctrl+F6        | 显示下一个子窗口                  | Ctrl+F6        |  |
| Display next tabbed pane                      | Ctrl+Tab       | 显示下一个选项卡<br>式窗格           | Ctrl+Tab       |  |
| Launch Task Manager and system initialization | Ctrl+Shift+Esc | <b>启</b> 动任务管理器和<br>系统初始化 | Ctrl+Shift+Esc |  |
|                                               | File men       | u                         |                |  |
| File New                                      | Ctrl+N         | 文件 > 新建                   | Ctrl+N         |  |
| File Open                                     | Ctrl+O         | 文件 > 打开                   | Ctrl+O         |  |
| File Close                                    | Ctrl+F4        | 文件 > 关闭                   | Ctrl+F4        |  |
| File Save                                     | Ctrl+S         | 文件 > 保存                   | Ctrl+S         |  |
| File Save as                                  | F12            | 文件 > 另存为                  | F12            |  |
| File Print Preview                            | Ctrl+F2        | 文件 > 打印预览                 | Ctrl+F2        |  |
| File Print                                    | Ctrl+P         | 文件 > 打印                   | Ctrl+P         |  |
| File Exit                                     | Alt+F4         | 文件 > 退出                   | Alt+F4         |  |
|                                               | Edit menu      |                           |                |  |
| Edit Undo                                     | Ctrl+Z         | 编辑 > <b>撤消</b>            | Ctrl+Z         |  |
| Edit Repeat                                   | Ctrl+Y         | 编辑 > 恢复/重复                | Ctrl+Y         |  |
| Edit Cut                                      | Ctrl+X         | 编辑 > 剪切                   | Ctrl+X         |  |
| Edit Copy                                     | Ctrl+C         | 编辑 > <b>复制</b>            | Ctrl+C         |  |
| Edit Paste                                    | Ctrl+V         | 编辑 > <b>粘</b> 贴           | Ctrl+V         |  |
| Edit Delete                                   | Ctrl+Backspace | 编辑 > 删除                   | Ctrl+Backspace |  |
| Edit Select All                               | Ctrl+A         | 编辑 > <b>全</b> 选           | Ctrl+A         |  |
| Edit Find                                     | Ctrl+F         | 编辑 > 查找                   | Ctrl+F         |  |

| Edit Replace              | Ctrl+H       | 编辑 > 替换      | Ctrl+H       |
|---------------------------|--------------|--------------|--------------|
| Edit Go To                | Ctrl+G       | 编辑 > 转至      | Ctrl+G       |
|                           | Help mer     | nu           |              |
| Help                      | F1           | 帮助           | F1           |
|                           | Font form    | at           |              |
| Italic                    | Ctrl+I       | 倾斜           | Ctrl+I       |
| Bold                      | Ctrl+B       | 加粗           | Ctrl+B       |
| Underlined\Word underline | Ctrl+U       | 下划线          | Ctrl+U       |
| Large caps                | Ctrl+Shift+A | 大写           | Ctrl+Shift+A |
| Small caps                | Ctrl+Shift+K | 小写           | Ctrl+Shift+K |
| Paragraph format          |              |              |              |
| Centered                  | Ctrl+E       | 居中           | Ctrl+E       |
| Left aligned              | Ctrl+L       | <b>左</b> 对齐  | Ctrl+L       |
| Right aligned             | Ctrl+R       | 右对齐          | Ctrl+R       |
| Justified                 | Ctrl+J       | <b>两端</b> 对齐 | Ctrl+J       |

### **5.5** Voice video considerations

A good Microsoft voice video addresses only one intent (one customer problem), is not too long, has high audio quality, has visuals that add to the information, and uses the right language variant/dialect/accent in voiceover.

# Successful techniques for voicing video content

- Focus on the intent. Show the best way to achieve the most common task and stick to it.
- Show empathy. Understand and acknowledge the viewer's situation.
- Use SEO (Search Engine Optimization). Include search phrases in the title, description, and headers so that people can easily find the topic.
- Talk to the customer as if (s)he is next to you, watching you explain the content.
- Record a scratch audio file. Check for length, pace and clarity.

#### **5.5.1** English pronunciation

Generally speaking, English terms and product names left unlocalized in target material should be pronounced the English way. For instance, Microsoft must be pronounced the English way. However, if your language has an established pronunciation for some common term (such as "server") the local pronunciation should be used. Moreover, pronunciation can be adapted to the Simplified Chinese phonetic system if the original pronunciation sounds very awkward in Simplified Chinese.

| Example | Phonetics            | Comment                                                                                 |
|---------|----------------------|-----------------------------------------------------------------------------------------|
| SecurID | [sı'kjuər aı<br>di:] | 按英文读                                                                                    |
| .NET    | [dot net]            | .reads as <b>dot</b>                                                                    |
| Skype   | [skaɪp] 🕩            | Product names are always pronounced the way they are pronounced in the source language. |

## **Acronyms and abbreviations**

Acronyms are pronounced like real words, adapted to the local pronunciation.

Be careful only to use approved acronyms and abbreviations of terms.

Do not use abbreviated forms of fictitious names that appear elsewhere in the documentation in their full form.

| Example | Phonetics | Comment |
|---------|-----------|---------|
| RADIUS  | [reɪdɪəs] | 按英文读    |
| RAS     | [ra:s]    | 如上      |
| ISA     | 爱撒        | 如上      |
| LAN     | <u></u>   | 如上      |
| WAN     | 万         | 如上      |
| WAP     | 外普        | 如上      |

| MAPI | 麦僻  | 如上 |
|------|-----|----|
| POP  | 泡普  | 如上 |
| URL  | URL | 如上 |

Other abbreviations are pronounced letter by letter.

| Example | Phonetics | Comment |
|---------|-----------|---------|
| ICMP    | ICMP      | n/a     |
| IP      | IP        | n/a     |
| TCP/IP  | TCP/IP    | / 读成斜线  |
| XML     | XML       | XML     |
| HTML    | HTML      | HTML    |
| SQL     | SQL       | SQL     |

#### **URLs**

"http://" should be left out; the rest of the URL should be read entirely.

The "dot" should be omitted, but can also be read out. If read out, then it must be pronounced the Simplified Chinese way, as "点".

Narrator should confirm with PM whether or not URL should be read and how to read.

| Example                  | Phonetics             | Comment             |
|--------------------------|-----------------------|---------------------|
| http://www.microsoft.com | 3 w 点 Microsoft 点 com | <b>英文</b> 词直接按英文方式读 |

## **Punctuation marks**

Most punctuation marks are naturally implied by the sound of voice, e.g. ?!:;,

<sup>&</sup>quot;www" should be pronounced as "3 w".

En Dash (–) are used to emphasize an isolated element. It should be pronounced as a comma, i.e. as a short pause.

Special characters such as  $/ \ + -$  can be read with their Chinese names.

#### **5.5.2** Tone

Use a tone matching the target audience, e.g. more informal, playful and inspiring tone may be used for most Microsoft products, games etc., or formal, informative, and factual in technical texts etc.

The tone to be used when localizing in Simplified Chinese should be semi-formal and friendly. Try to avoid expressions such as "不...就不...," "不是不..." When translating software strings and help resources, never talk down to the users; instead, use a friendly tone. Imagine you are helping a friend to get started with the product. The goal is to make the users feel comfortable using Microsoft products.

#### **5.5.3** Video voice checklist

#### 5.5.3.1 Topic and script

- Apply the following Microsoft voice principles:
  - Single intent
  - Clarity
  - Everyday language
  - Friendliness
  - Relatable context

#### 5.5.3.2 Title

- Includes the intent
- Includes keywords for search

#### 5.5.3.3 Intro: 10 seconds to set up the Issue

Put the problem into a relatable context

#### 5.5.3.4 Action and sound

- Keep something happening, both visually and audibly, BUT...
- ...maintain an appropriate pace
- Synchronize visuals with voice-over
- Fine to alternate between first and second person
- Repetition of big points is fine

## 5.5.3.5 Visuals

- Eye is guided through the procedure
  - o Smooth, easily trackable pointer motions
  - Judicious callout use
- Appropriate use of motion graphics and/or branding-approved visuals

# 5.5.3.6 Ending

• Recaps are unnecessary